# **GOOSE TO MQTT BRIDGE**

# USING MQTT FOR GOOSE APPLICATION STAGING

**Revision 0.9** 

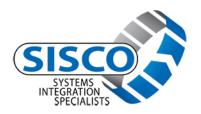

Systems Integration Specialists Company, Inc. 6605 19½ Mile Road, Sterling Heights, MI 48314-9921, U.S.A. Tel: +1-586-254-0020, Fax: +1-586-254-0053 E-Mail: <u>support@sisconet.com</u>, URL: <u>www.sisconet.com</u>

> © SISCO, Inc. 2017 All Rights Reserved by: Date

### **COPYRIGHT NOTICE**

© COPYRIGHT 1999-2014 SYSTEMS INTEGRATION SPECIALISTS COMPANY INC. ALL RIGHTS RESERVED.

THIS DOCUMENT IS PROVIDED UNDER LICENSE TO AUTHORIZED LICENSEES ONLY. NO PART OF THIS DOCUMENT MAY BE COPIED OR DISTRIBUTED, TRANSMITTED, TRANSCRIBED, STORED IN A RETRIEVAL SYSTEM, OR TRANSLATED INTO ANY HUMAN OR COMPUTER LANGUAGE, IN ANY FORM OR BY ANY MEANS, ELECTRONIC, MECHANICAL, MAGNETIC, MANUAL, OR OTHERWISE, DISCLOSED TO THIRD PARTIES, EXCEPT AS ALLOWED IN THE LICENSE AGREEMENT, WITHOUT THE EXPRESS WRITTEN CONSENT OF SYSTEMS INTEGRATION SPECIALISTS COMPANY INCORPORATED, 6605 19½ MILE ROAD, STERLING HEIGHTS, MI, 48314, U.S.A.

### DISCLAIMER

SYSTEMS INTEGRATION SPECIALISTS COMPANY, INC. MAKES NO REPRESENTATION OR WARRANTIES WITH RESPECT TO THE CONTENTS OF THIS MANUAL AND SPECIFICALLY DISCLAIMS ANY IMPLIED WARRANTIES OF MERCHANTABILITY OF FITNESS FOR ANY PARTICULAR PURPOSE. FURTHER, SYSTEMS INTEGRATION SPECIALISTS COMPANY, INC. RESERVES THE RIGHT TO REVISE THIS PUBLICATION AND TO MAKE CHANGES IN IT FROM TIME TO TIME WITHOUT OBLIGATION OF SYSTEMS INTEGRATION SPECIALISTS COMPANY, INC. TO NOTIFY ANY PERSON OR ORGANIZATION OF SUCH REVISION OR CHANGES.

## **INTRODUCTION AND THEORY**

The GOOSE to MQTT Bridge was developed out of a need to support the integration of a GOOSE application amongst participating companies located around the globe. The first thought was to utilize some internal technology to convert Layer 2 GOOSE to an encapsulation over TCP/IP. However, this would have required a TCP "message broker" to be created and hosted by a company infrastructure. The MQTT broker that has been tested is Mosquito.

MQTT is an publish/subscribe message exchange technology that is the equivalent to encapsulation of a payload in TCP.

The use of MQTT is may be restricted to individuals that have a username/password accounts for the MQTT broker. However, for the purposes of the IOP staging, Triangle Microworks has staged a Mosquito MQTT broker

located at: 45.20.211.173.

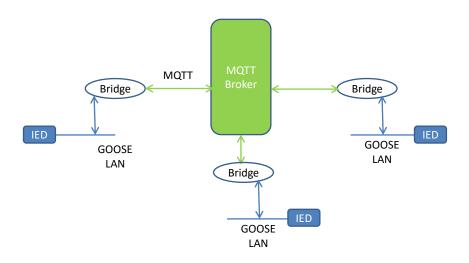

#### Figure 1: Architecture of GOOSE Exchange using Bridge

Figure 1 depicts the high level architectural view of the use of a broker by the GOOSE to MQTT Bridges. Instances of the bridge are connected to a GOOSE Local Area Network (LAN) through an Ethernet Network Interface Card (NIC). The bridge subscribes to ALL Layer 2 GOOSE messages all the LAN and then encapsulates the GOOSE messages in MQTT and sends the message to the connected broker. The broker then distributes the messages to the other MQTT clients connected to the broker who have subscribed to a specific topic. The bridges that receive the messages distributed by the broker de-encapsulate the GOOSE messages and transmit the messages onto the GOOSE LAN. The bridges are bi-directional (e.g. send and receive GOOSE messages), but will not receive messages that they transmit.

How does an MQTT broker know which messages to send to which clients? This is based upon a specified MQTT topic. Applications that need GOOSE exchanges need to subscribe and publish to the same topic. In order to allow multiple interactions (e.g. staging of different parts of the application simultaneously) different topics should be used. A separate GOOSE/MQTT bridge instance is needed per topic.

# CONTENTS

| Introduction and Theory     | 3 |
|-----------------------------|---|
| Installation                | 5 |
| Pre-Requisites              | 5 |
| Choosing a Topic Name       | 5 |
| Execution                   | 5 |
| Understanding the Interface | 8 |

## **INSTALLATION**

The installation is a \*.zip. Unzip the contents into a directory.

## **PRE-REQUISITES**

Prior to using the GOOSE to MQTT Bridge, the following should be performed:

- The participants will need to choose a name for the topic and provide that name to the users that will be using the Bridge to access the broker (see page 5).
- Each Bridge requires at least one Ethernet NIC and access to the Internet.

## CHOOSING A TOPIC NAME

The Bridge attempts to isolate the chosen set of integrated applications from other integration streams. In order to accomplish this isolation, the Bridge encapsulates the name chosen GOOSE Group Name (e.g. MQTT topic) .As an example "foo".

# EXECUTION

This section will detail the general execution pattern for the bridge.

• Execute the GOOSEtoMQTT executable.

This should result in a display similar to the following:

| ± GOO                  | 🗄 GOOSE to MQTT Bridge |                  |                                                                 |                                                                                                    |               |  |  |  |  |  |
|------------------------|------------------------|------------------|-----------------------------------------------------------------|----------------------------------------------------------------------------------------------------|---------------|--|--|--|--|--|
| File                   | ile MQTT Login About   |                  |                                                                 |                                                                                                    |               |  |  |  |  |  |
|                        |                        |                  |                                                                 |                                                                                                    |               |  |  |  |  |  |
|                        | IP Address             | Adapter Name     | Description                                                     | Adapter Name                                                                                                    | ~             |  |  |  |  |  |
| •                      | 169.254.54.250         | Wireless Network | Intel(R) Centrino(R) Advanced-N 6205                            | \Device\NPF_{DCEBE7CD-9A33-40BC-BB21-398CF3575D9E}                                                                                                    | _             |  |  |  |  |  |
|                        | 169.254.212.190        | Local Area Conn  | Microsoft Wi-Fi Direct Virtual Adapter                          | \Device\NPF_{174357AF-EF4C-4BBB-AA0F-2EE16A6F4EE4}                                                                                                    | -             |  |  |  |  |  |
|                        | 169.254.157.140        | Local Area Conn  | Microsoft Hosted Network Virtual Adapter                        | \Device\NPF_{6DF65EF3-EC02-4642-B62B-BEDD22860E31}                                                                                                    |               |  |  |  |  |  |
|                        | 192.168.2.11           | Local Area Conn  | Intel(R) 82579LM Gigabit Network Connection                     | \Device\NPF {49235763-13DC-4B53-9EA8-92FFF497EB56}                                                                                                    | $\overline{}$ |  |  |  |  |  |
| Sent:<br>Rece<br>Error | ived:                  | T packets        | LAN GOOSE packets LAN GOOSE Received: LAN GOOSE Sent: Reset Sta | Bridge Component Status         GOOSE Interface Status:         MQTT Status:         GOOSE Group Name:         GOOSE Group Name:         Join GOOSE Group         tistics         V Output Ethemet         P Rvd Ethemet |               |  |  |  |  |  |

 Select the appropriate Ethernet Interface that is attached to the GOOSE LAN. This is accomplished by selecting the row of the appropriate NIC. A selection will be indicated by the row being highlighted in "green".

| 疌 GC              | OOSE to MQTT Bridge                  | e               |                                 |                |                  |                                                                                         |               |                   |  | -         |         | × |
|-------------------|--------------------------------------|-----------------|---------------------------------|----------------|------------------|-----------------------------------------------------------------------------------------|---------------|-------------------|--|-----------|---------|---|
| File              | ile MQTT Login About                 |                 |                                 |                |                  |                                                                                         |               |                   |  |           |         |   |
|                   |                                      |                 |                                 |                |                  |                                                                                         |               |                   |  |           |         |   |
|                   | IP Address                           | Adapter Name    | Description                     |                | Adapter Name     |                                                                                         |               |                   |  |           |         | ^ |
|                   | 169.254.157.140                      | Local Area Conn | Microsoft Hosted Network Virtua | al Adapter     | \Device\NPF_{6D  | F65EF3-EC02-4642-B62B-BEDD22                                                            | 860E31}       |                   |  |           |         |   |
| ►                 | 192.168.2.11                         | Local Area Conn | Intel(R) 82579LM Gigabit Netwo  | ork Connection | \Device\NPF_{492 | 35763-13DC-4B53-9EA8-92FFF49                                                            | 7EB56}        |                   |  |           |         | = |
|                   | 192.168.136.1                        | VMware Network  | VMware Virtual Ethernet Adapte  | er for VMnet1  | \Device\NPF_{814 | A2C1E-2B49-4B44-AE3E-8545630                                                            | C97978}       |                   |  |           |         |   |
|                   | 192.168.56.1                         | VMware Network  | VMware Virtual Ethernet Adapte  | er for VMnet8  | \Device\NPF {0B  | 065E32-604D-4542-8BAD-461A96                                                            | 1A9584}       |                   |  |           |         | ~ |
| Brid              | lge Statistics                       |                 |                                 |                |                  | Bridge Component Status                                                                 |               |                   |  |           |         |   |
|                   | MQT                                  | T packets       | LAN GOOSE packets               |                |                  | GOOSE Interface Status:                                                                 | Open and Read | y                 |  |           |         |   |
| Ser               | nt:                                  |                 | LAN GOOSE Received:             |                |                  |                                                                                         |               |                   |  |           |         |   |
| Rer               | ceived:                              |                 | LAN GOOSE Sent                  |                |                  |                                                                                         |               |                   |  | Inin COOS | E Group |   |
| Err               | rors:                                |                 | 241 00002 0011.                 |                |                  | GOOSE Group Marine.                                                                     |               |                   |  | 3011 0003 | E Group |   |
| Nu                | m OOD:                               |                 |                                 | Reset Sta      | atistics         | ✓ Output Ethemet ✓ F                                                                    | xd Ethernet   | Enable OOD Detect |  | Ect       | no MQTT |   |
|                   |                                      |                 |                                 |                |                  |                                                                                         |               |                   |  |           |         |   |
| Ser<br>Rec<br>Err | Ige Statistics MQT nt: ceived: rors: |                 | LAN GOOSE packets               |                |                  | Bridge Component Status<br>GOOSE Interface Status:<br>MQTT Status:<br>GOOSE Group Name: | Open and Read |                   |  | Join GOOS |         |   |

• Select MQTT Login which will result in a login screen into which the GMAIL username and password can be entered.

| 🖳 MQTTLogin   |               | -   |    | × |
|---------------|---------------|-----|----|---|
| MQTT UserName |               |     |    |   |
| Password      |               |     |    |   |
| HostIP:       |               |     |    |   |
|               | Show Password | Log | in |   |

The UserName must be unique amongst the other clients connected to the broker. This name is used to make sure that messages issued by a particular client are not re-published to the GOOSE LAN. If the broker requires a password, then the password must be entered and match the configuration of the MQTT broker. If the broker does not require a password, then any value can be entered. Both the UserName and Password must have values.

Once the user name and password is entered, select "Login".

It may take up to 50 seconds to achieve a login. Upon a successful login, the Login button will turn "green". If the login is not successful, a dialog box will be displayed.

| 0             | <i>i</i>     | 0             |        |    |   |
|---------------|--------------|---------------|--------|----|---|
| 🖳 MQTTLogin   |              |               | -      |    | × |
| MQTT UserName | sisco        |               |        |    |   |
| Password      | •            | ]             |        |    |   |
| HostIP:       | 192.168.2.81 | ]             |        |    |   |
|               |              | Show Password | Logged | In |   |
|               |              |               | _      |    |   |

Upon successful login, close the login dialog and this will result in the XMPP status box becoming "green".

| ≇e G | OOSE to MQTT E | Bridge              |                                             |                                                           | - 🗆 X       |
|------|----------------|---------------------|---------------------------------------------|-----------------------------------------------------------|-------------|
| File | MQTT Login     | About               |                                             |                                                           |             |
|      |                |                     |                                             |                                                           |             |
|      | IP Address     | Adapter Name        | Description                                 | Adapter Name                                              |             |
|      | 169.254.157.1  | 140 Local Area Conn | Microsoft Hosted Network Virtual Adapter    | \Device\NPF_{6DF65EF3-EC02-4642-B62B-BEDD22860E31}        |             |
| ►    | 192.168.2.11   | Local Area Conn     | Intel(R) 82579LM Gigabit Network Connection | \Device\NPF_{49235763-13DC-4B53-9EA8-92FFF497EB56}        |             |
|      | 192.168.136.1  | 1 VMware Network    | VMware Virtual Ethernet Adapter for VMnet1  | \Device\NPF_{814A2C1E-2B49-4B44-AE3E-854563C97978}        |             |
|      | 192.168.56.1   | VMware Network      | VMware Virtual Ethernet Adapter for VMnet8  | \Device\NPF {0BD65E32-604D-4542-8BAD-461A961A9584}        | ~           |
| Brid | dge Statistics |                     |                                             | Bridge Component Status                                   |             |
|      | _              | MQTT packets        | LAN GOOSE packets                           | GOOSE Interface Status: Open and Ready                    |             |
| Se   | nt:            |                     | LAN GOOSE Received:                         | MQTT Status; 192.168.2.81 OK                              |             |
| Re   | ceived:        |                     | LAN GOOSE Sent:                             | GOOSE Group Name:                                         | GOOSE Group |
| Er   | TOIS:          |                     |                                             |                                                           |             |
| Nu   | um OOD:        |                     | Reset St                                    | atistics V Output Ethemet V Rxd Ethemet Enable OOD Detect | Echo MQTT   |
|      | _              |                     |                                             |                                                           | - I.        |
|      |                |                     |                                             |                                                           |             |
|      |                | Select a            | n Ethernet internace to be used             | as a GOOSE Intenace.                                      |             |

• The user should then enter the GOOSE Group Name (MQTT Topic).

| ₹te GC               | OSE to MQTT                                                                               | Bridge                                                                         |                                                                                                    |                                                                                                    |                | x |
|----------------------|-------------------------------------------------------------------------------------------|--------------------------------------------------------------------------------|----------------------------------------------------------------------------------------------------|----------------------------------------------------------------------------------------------------|----------------|---|
| File                 | MQTT Logir                                                                                | About                                                                          |                                                                                                    |                                                                                                    |                |   |
| Piridg<br>Sen<br>Rec | IP Address<br>169.254.157<br>192.168.2.1<br>192.168.56.<br>ge Statistics<br>t:<br>zeived: | Adapter Name<br>.140 Local Area Conn<br>1 Local Area Conn<br>.1 VMware Network | Description           Microsoft Hosted Network Virtual Adapter           Intel(R) 82579LM Gigabit Network Connection           VMware Virtual Ethemet Adapter for VMnet1           VMware Virtual Ethemet Adapter for VMnet8           LAN GOOSE packets           LAN GOOSE Received:           LAN GOOSE Sent: | \Device\WPF_{814A2C1E-2849-4844-AE3E-854563C97978}           \Device\WPF_{08D65E32-604D-4542-88AD-461A961A9584}           Bidge Component Status           GOOSE Interface Status:           Open and Ready           MQTT_Status:           192.168.2.810K | in GOOSE Group |   |
|                      | ors:<br>n OOD:                                                                            | 0                                                                              | Reset S                                                                                                    | tatistics 🔽 Output Ethemet 🗹 Rvd Ethemet 🗌 Enable OOD Detect                                                                                                    | Echo MQTT      |   |

# UNDERSTANDING THE INTERFACE

| 聖 GO  | OSE to MQT    | r Bridge |                 |                                |                |                |                                    |              |          |            | -        |          | × |
|-------|---------------|----------|-----------------|--------------------------------|----------------|----------------|------------------------------------|--------------|----------|------------|----------|----------|---|
| File  | MQTT Logi     | n Abo    | ut              |                                |                |                |                                    |              |          |            |          |          |   |
|       |               |          |                 |                                |                |                |                                    |              |          |            |          |          |   |
|       | IP Address    |          | Adapter Name    | Description                    |                | Adapter Name   |                                    |              |          |            |          |          |   |
|       | 169.254.15    | 7.140 L  | Local Area Conn | Microsoft Hosted Network Virtu | ual Adapter    | \Device\NPF_{6 | F65EF3-EC02-4642-B62B-BE           | DD22860E31}  |          |            |          |          |   |
| ►     | 192.168.2.1   | 1 L      | Local Area Conn | Intel(R) 82579LM Gigabit Netw  | ork Connection | \Device\NPF_{4 | 235763-13DC-4B53-9EA8-92           | FF497EB56}   |          |            |          |          | = |
|       | 192.168.13    | 6.1 N    | /Mware Network  | VMware Virtual Ethernet Adapt  | erfor VMnet1   | \Device\NPF_{8 | 4A2C1E-2B49-4B44-AE3E-85           | 4563C97978}  |          |            |          |          |   |
|       | 192.168.56    | 1 \      | /Mware Network  | VMware Virtual Ethernet Adapt  | erfor VMnet8   | \Device\NPF {0 | BD65E32-604D-4542-8BAD-46          | 1A961A9584}  |          |            |          |          | ~ |
| Bridg | ge Statistics |          |                 |                                |                |                | Bridge Component Status            |              |          |            |          |          |   |
|       |               | MQTT     | packets         | LAN GOOSE packets              |                |                | GOOSE Interface S                  | Open an      | id Ready |            |          |          |   |
| Sent  | t:            | 381      |                 | LAN GOOSE Received:            | 381            |                | MQTT Status:                       | 192,168      | .2.81 OK |            |          |          |   |
| Rec   | eived:        | 0        |                 | LAN GOOSE Sent:                | 0              |                | GOOSE Group Nam                    | e; foo       |          |            | Join GOO | GE Group | 1 |
| Епо   | ors:          | 0        |                 |                                |                |                |                                    |              |          |            |          |          | 1 |
| Nun   | n OOD:        |          |                 |                                | Reset Sta      | atistics       | <ul> <li>Output Ethemet</li> </ul> | Rxd Ethernet | Enable   | OOD Detect | Ec       | ho MQTT  |   |
|       |               |          |                 |                                |                |                |                                    |              |          |            |          |          |   |
|       |               |          |                 |                                |                |                |                                    |              |          |            |          |          |   |

The interface has a couple of options:

- Echo MQTT: This is provided in order to do MQTT performance test. If checked, the Bridge will echo back the received MQTT packet (e.g. encapsulated GOOSE). This option should only be used when there are only two (2) Bridges connected to the broker in a given GOOSE Group.
- Rxd Ethernet: If checked, the Bridge will process GOOSE messages received on the selected NIC.
- Output Ethernet: If checked, the Bridge will transmit the received GOOSE message (e.g. encapsulated in MQTT) and publish it onto the selected Ethernet.
- Reset Statistics: If selected, it will reset the statistics that are being updated.

The statistics include:

- LAN GOOSE Received: This is the number of the GOOSE packets received from the selected Ethernet NIC.
- MQTT packets Sent: This represents the number of encapsulated GOOSE messages that are sent to the broker via MQTT. This number should track closely with the number displayed in LAN GOOSE Received.
- MQTT packets Received: This represents the number of MQTT packets received from the broker that contain an encapsulated GOOSE message.
- LAN GOOSE Sent: This represents the number of GOOSE messages published by the Bridge onto the selected Ethernet LAN. This number should closely track the value of MQTT packets Received.
- Errors: Number of MQTT packets received that contain error information.